# **XXDP**

# **Notes for XXDP+ and XXDP V2 Operating Systems**

Pete Turnbull, February 1993

### **XXDP - Diagnostic Program Monitor**

XXDP is a small, compact operating system designed to provide a suitable environment across the range of DIGITAL Q-bus and Unibus machines to run diagnostic (test and maintenance) software. The name comes from the four-character names given to diagnostic programs. XXDP is not intended to provide a software-development environment, this is usually done under, for example, RSX11.

Early versions were quite simple and consisted of a monitor program such as RKDP.SAV (the monitor for RK05-based systems) and a few utilities. Later versions, called XXDP+, added a few more operations and used monitors with names of the form HMddvp.SYS (HM signifies a monitor, *dd* is the device mnemonic, and *v* and *p* are the version and patch levels). XXDP+ could tell what kind of bus system it was running on, unless it was an 11/23 or 11/24. XXDP+ Version 1.1, sometimes called XXDP++ or XXDP Super-plus, was basically similar but with some enhancements, notably the introduction of Diagnostic Runtime Services which provided a common supervisor and setup functions for compatible diagnostics. XXDP Version 2 added memory management, English-type commands in addition to the single-letter monitor commands, and device drivers separate from the monitor program itself.

#### **Naming Conventions:**

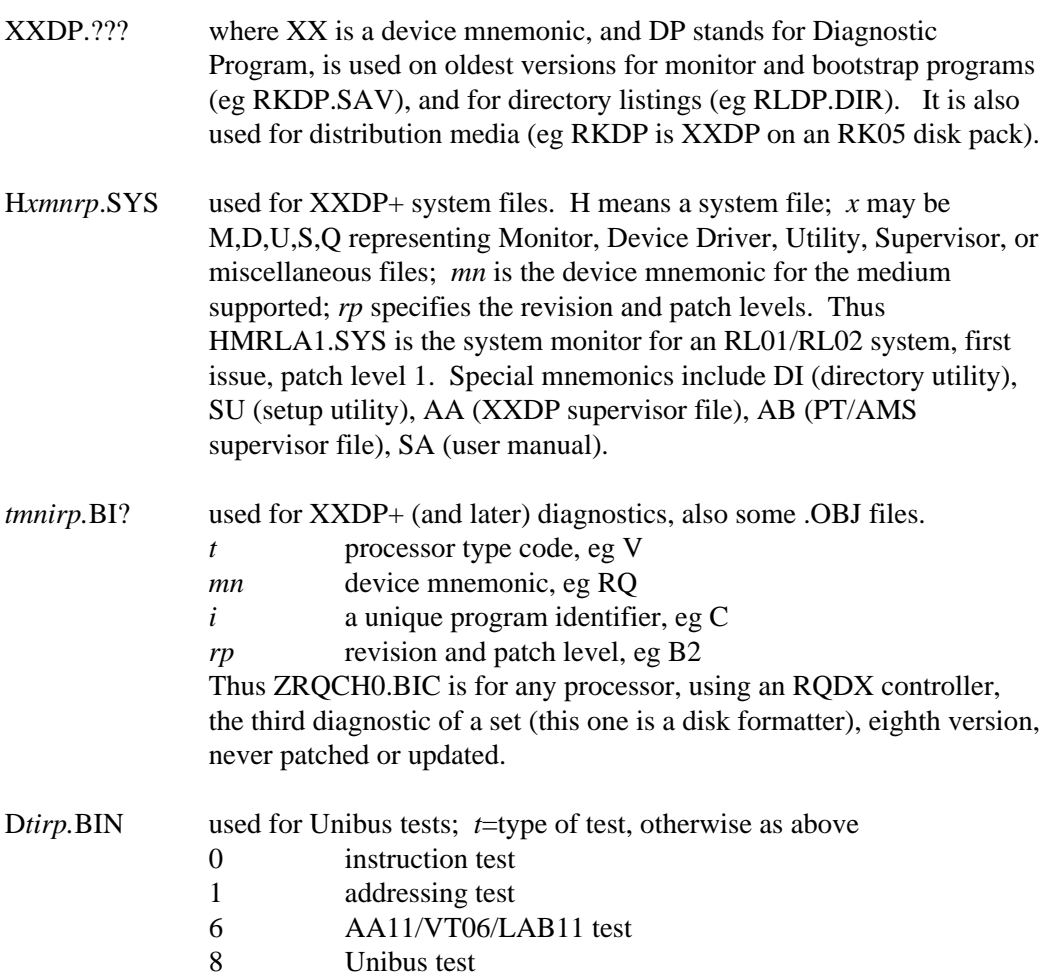

#### **Standard Files:**

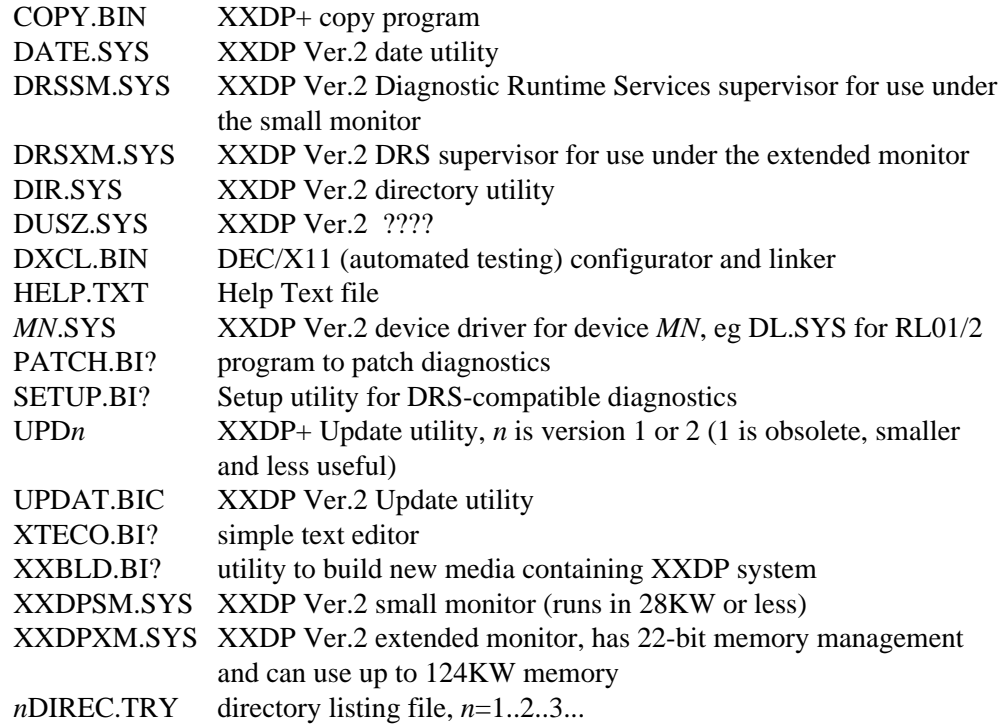

#### **Standard File Types:**

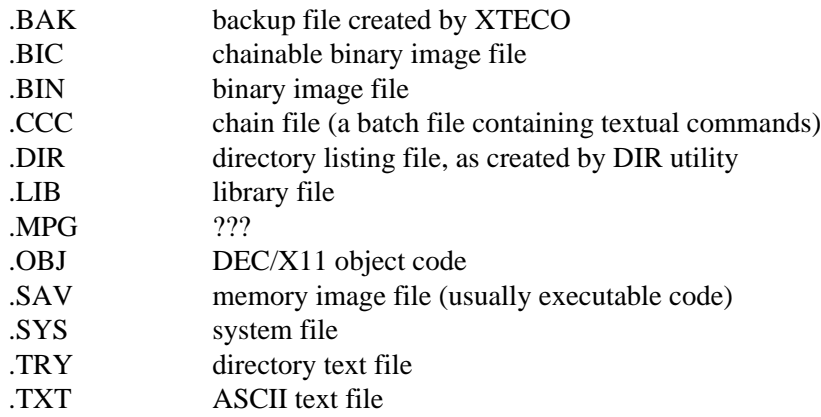

#### **Characters and Wildcards:**

As XXDP stores filenames in RADIX-50 format, the only legal characters in filenames and extensions are upper-case letters A...Z, and numerals 0...9. The dollar symbol "\$" and fullstop or period "." have special significance and should not be used, except that a full-stop is used to separate a filname from its extension. Spaces are not allowed.

In most situations, XXDP supports the use of wildcard characters in filenames.

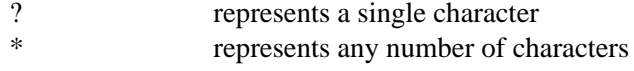

### **Processor Types:**

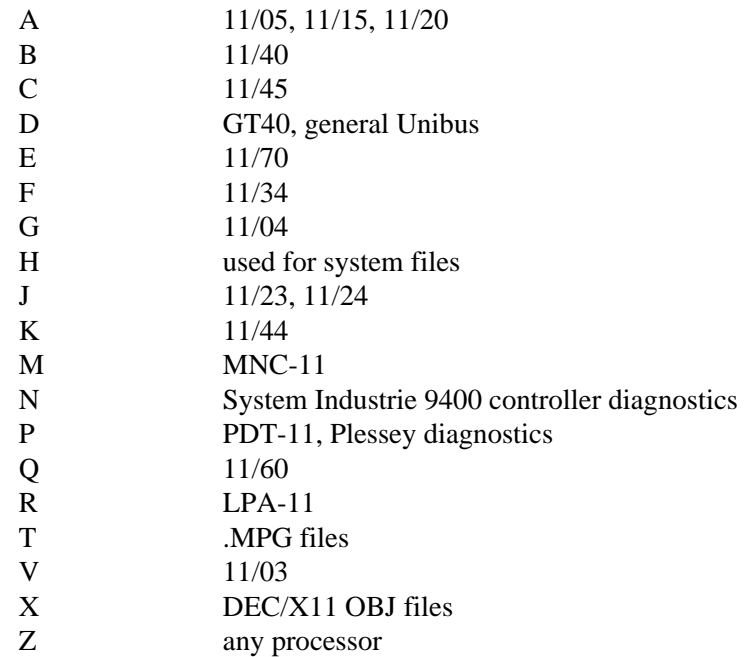

### **Device Mnemonics used in Diagnostics:**

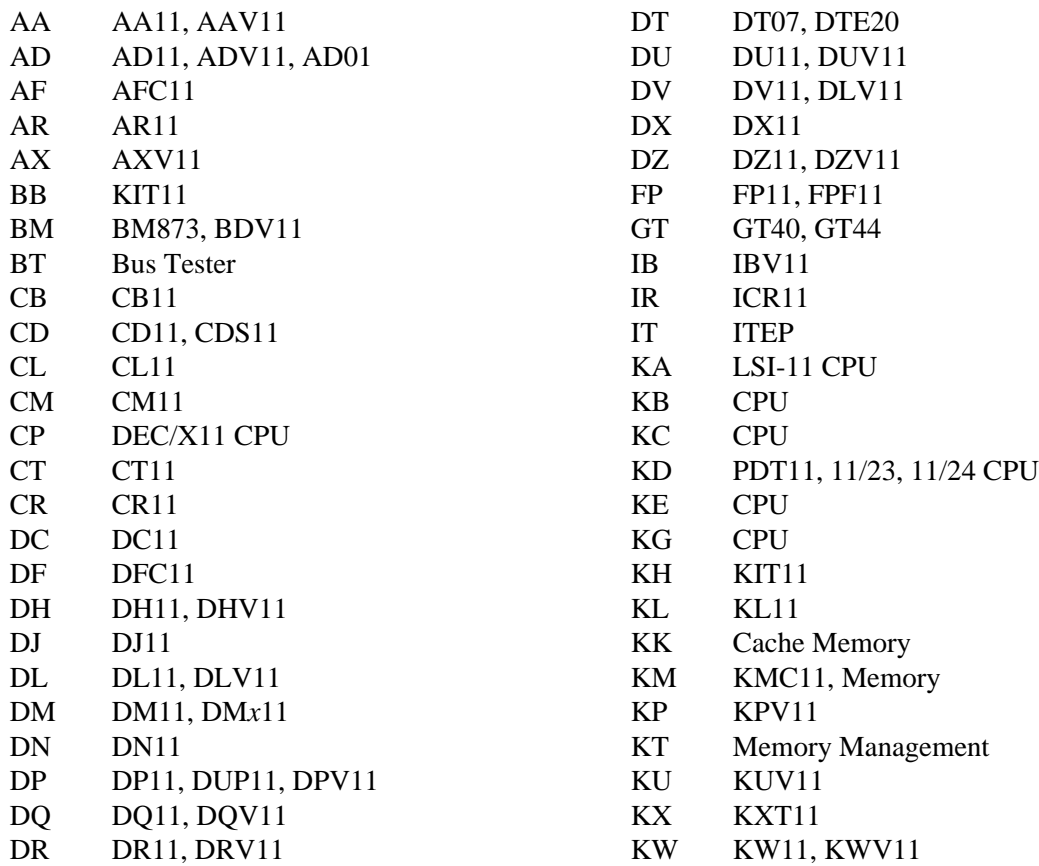

**Device Mnemonics used in Diagnostics (continued):**

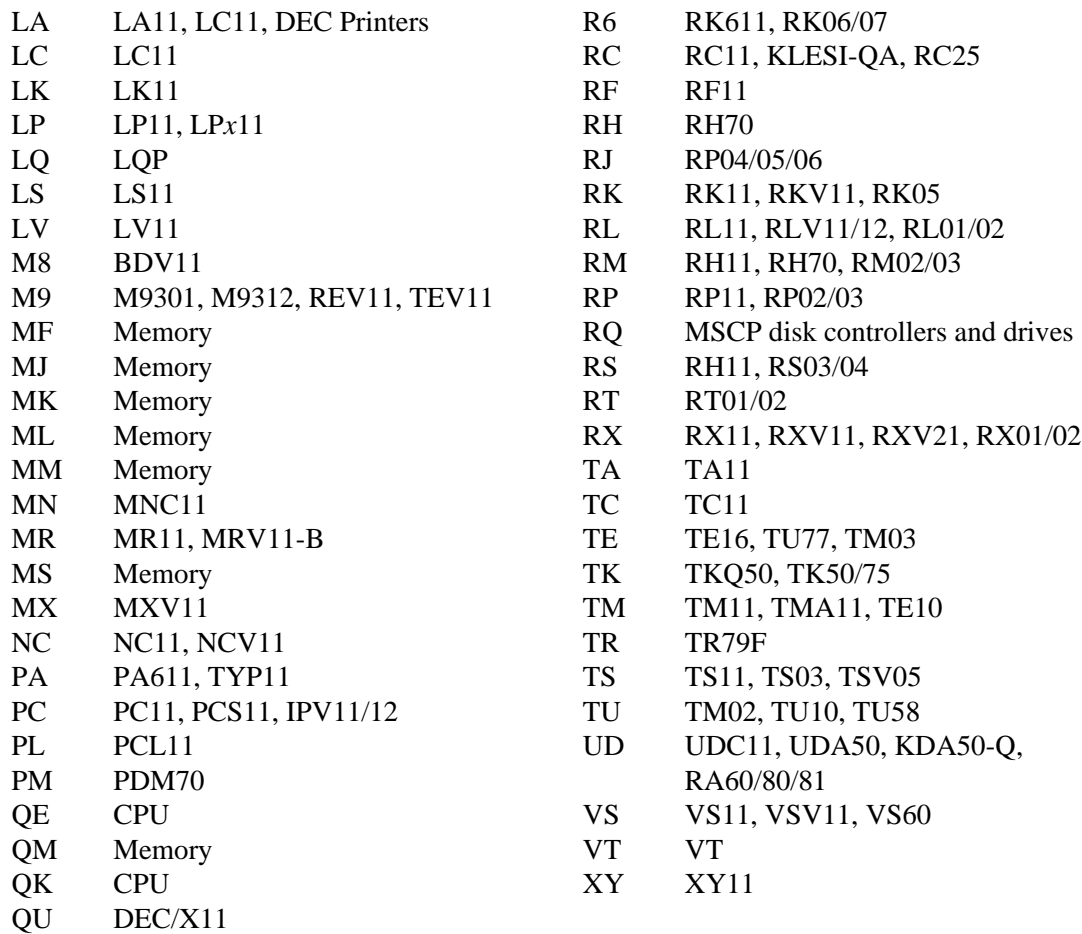

Note that these are not the same as standard DIGITAL device-driver mnemonics.

#### **LIST>**

The commands outlined here are for XXDP V2 only!

 $LP: =$  line printer TT: = Console terminal SM: = Small monitor XM: = Extended monitor

HELP is available on the following topics:

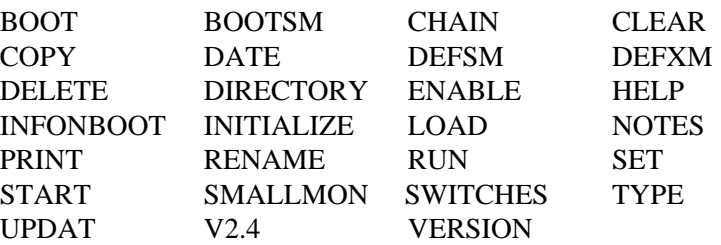

#### **INFONBOOT>**

XXDP V2 can boot two monitors (XXDPSM or XXDPXM). The "SM" or Small monitor is for systems that are 28k or smaller in size, the "XM" or Extended monitor is for systems larger than 28k. The "SM" monitor works like the monitor of XXDP+ V1 and will run all programs written for V1. The "XM" monitor offers the new features advertised in XXDP V2. By default you will boot up the "XM" monitor provided the system has enough memory and memory management capability.

Start-up file BOOT.CCC

At boot time, a start-up file BOOT.CCC will be executed as a chain file. If this file does not exist, there will be no warning message, boot will continue and by default the "XM" monitor will be booted up. If the file exists, it must contain one of the two commands listed below. Only one of the two commands may be used at a time and it should be on the first line of the file with no leading spaces. If the file does not contain one of the two commands it will boot up the "XM" monitor. Note, if the system does not have more than 28K worth of memory or memory management capability the "SM" monitor will be booted up.

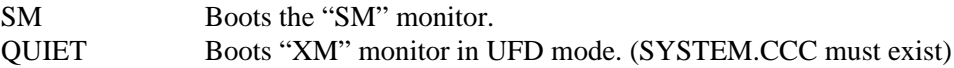

#### **SMALLMON>**

#### SMALL MONITOR (XXDPSM)

The following are legal commands : (format of each command is shown)

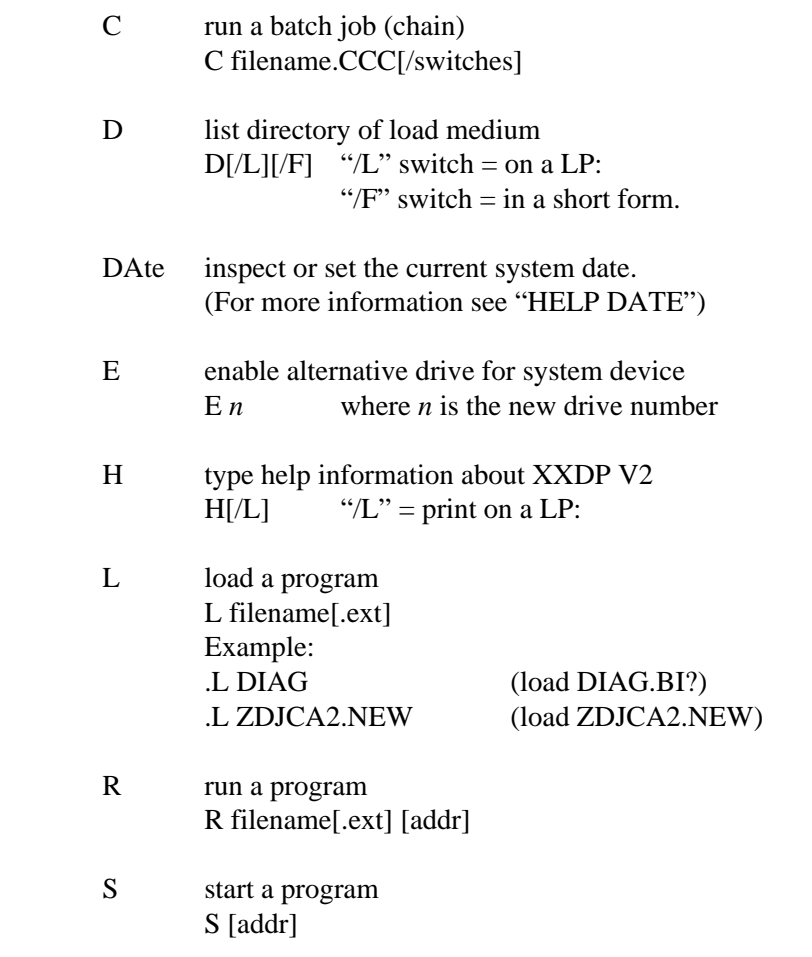

VT toggles the console terminal type between video and hard copy (The default terminal type is hard copy)

#### **EXTENDED\_MON>**

#### EXTENDED MONITOR (XXDPXM)

The following are legal commands : (format for each command is shown) (Letters shown in upper case are required to make a command unique)

- Boot directs monitor to boot another XXDP device BOOT dev: BOOTSm directs monitor to boot up the small monitor. BOOTSM COpy transfer files and maintenance operations COpy [/BOOT] input-filespec output-filespec [/FILES] [/DEVICE] [/DELETE] Examples: .COPY A.BIN DY0: (Copy A.BIN from system device to DY0:) .COPY/BOOT DM0: DM1: (Copy monitor from DM0: to DM1:) .COPY/FILES DL0: DL1: (Copy all files from DL0: to DL1:) .COPY/DEVICE DY0: DY1: (Copy device image from DY0: to DY1:)
- Chain execute a batch, or chain file. The file must have extension .CCC CHAIN filespec[/switches]
- CLear Clears the SM and XM flags. When these flags are cleared they allow the monitor to check bit 12 of location 52 before running any program. If bit 12 is set the program will be run under the extended monitor. If bit 12 is not set then the program will be run under the small monitor.

Note :- On boot up (by default) these flags are cleared and can be set by issuing the DEFSM or DEFXM command only.

DATE inspect or to set the current system date DATE dd-mmm-yy (Default dates are 01-JAN-84 for SM)  $($  01-JAN-87 for XM) where  $dd = day (a decimal number from 1 to 31)$  $mmm = month$ , first three characters  $yy = year (a decimal number from 83 to 99)$ Example (setting date): .DATE 18-MAY-83 Example (obtaining date): .DATE 18-MAY-83 DElete deletes the file(s) that are specified.

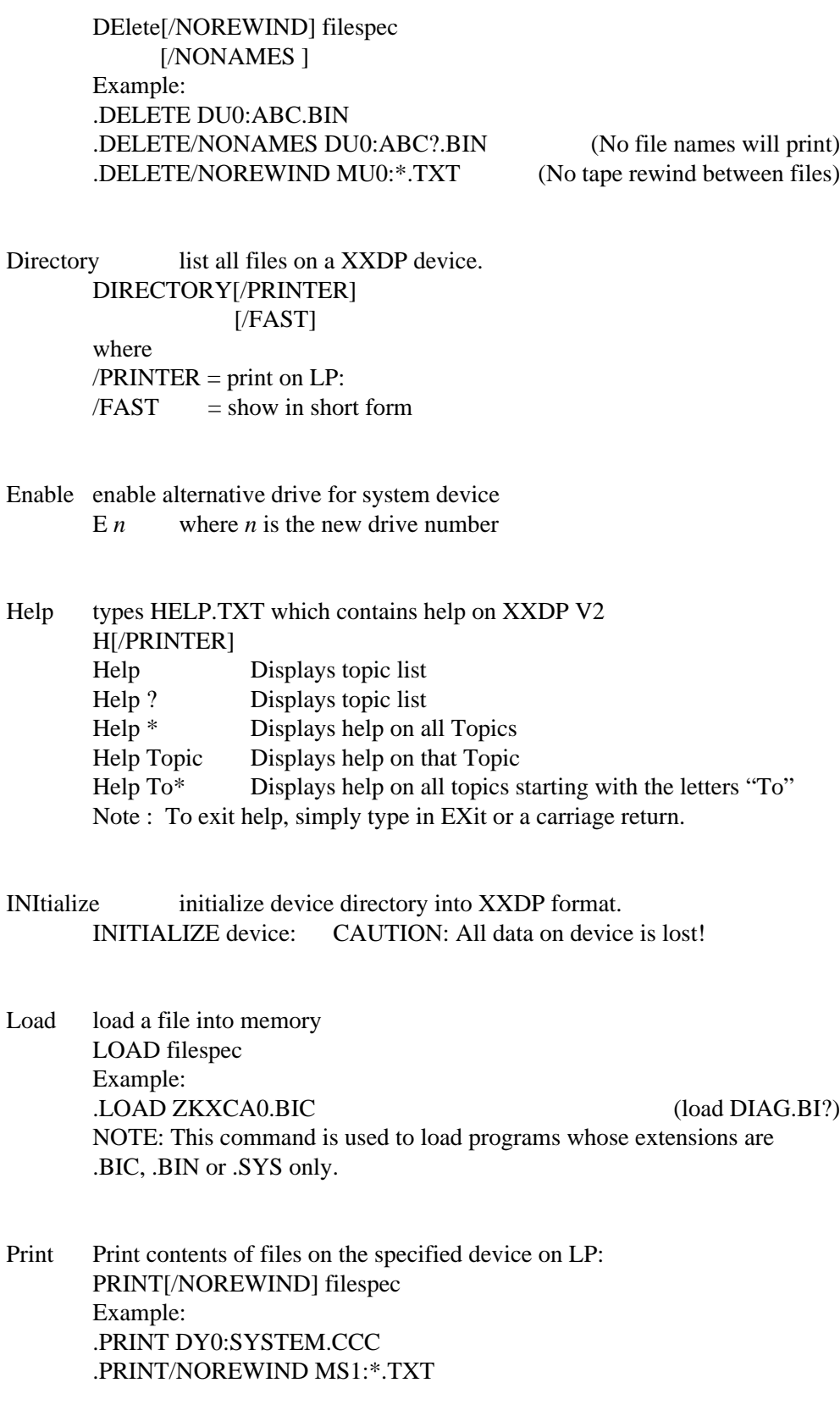

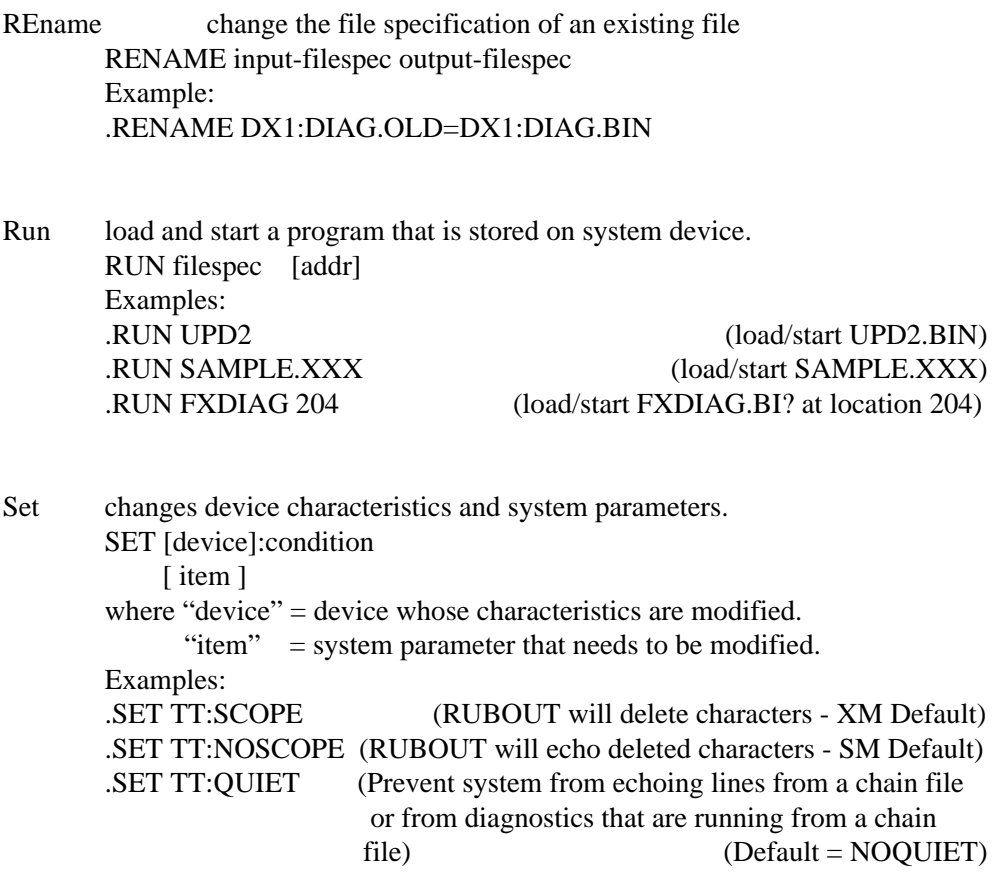

DEFSm Sets the SM flag. After issuing this command all programs will be run under the small monitor until the CLEAR command is issued. Bit 12 of location 52 will not be checked at all and by default any program(s) run after this command is issued will be run under SM.

> Note of caution :- If you plan to run only one program under SM and issue this command make sure you issue the "CLEAR" command after your program has completed running. Else by default every program will run under SM regardless of whether bit 12 was set or not.

DEFXm Sets the XM flag. After issuing this command all programs will be run under the extended monitor until the CLEAR command is issued. Bit 12 of location 52 will not be checked at all and by default any program(s) run after this command is issued will be run under XM.

> Note of caution :- If you plan to run only one program under XM and issue this command make sure you issue the "CLEAR" command after your program has completed running. Else by default every program will run under XM regardless of whether bit 12 was set or not.

Start start a file that has been loaded into memory via LOAD START [addr] A starting address may be entered Type prints the contents of a file on the terminal TYPE[/NOREWIND] filespec Example: .TYPE/NOREWIND \*.TXT

Version Prints information about the Extended monitor. Version

#### **V2.4>**

There are some major differences in V2.4 and all of the previously released versions of XXDP V2. The main difference is the way programs will be run from now on.

In previous versions, programs were run under the same monitor that was displayed on boot up, i.e. if you booted the small monitor you ran all your programs under the small monitor. If you booted the extended monitor you ran all programs under the extended monitor. The problem with this was that you would have to reboot the other monitor if you had a program that ran on one and did not run on the other.

In V2.4 (and following versions), this problem is solved, programs will be run after a check is made on bit 12 location 52 (after the program has been loaded) and if this bit is set the program will be run under the extended monitor. If this bit is not set, the program will run under the small monitor. Unlike the previous versions there will be no need to reboot.

Bit 12 of location 52 should be set by using the "UPDAT" or "PATCH" utility. If UPDAT is used you might have to change the LOCORE of your program. Please sure the "CLR" command is issued before loading the program and changing the locore.

Note : Look at the "DEFSM", "DEFXM" and the "CLEAR" commands in this help file if you are unable to set bit 12 by using the utilities.

#### **SWITCHES>**

Switches - are not applicable to all commands - these switches are not system defaults  $/PRINTER = print on LP:$  $/NONAMES = No file names will be shown$  $/NOREWIND =$  prevents tape rewinding between files

#### **UPDAT>**

#### UPDAT program

This program uses the same commands as UPD2. Commands SAVM and SAVE are no longer supported. The following command has been added to build bootable media. It will work with tapes or disks.

CREATE DY0: (will create a bootable DY from your system media)

### **NOTES>**

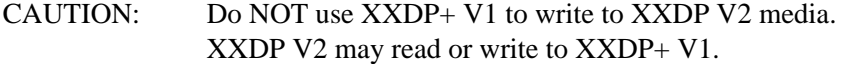

NOTE: The monitor only sizes to 124k words.

For a detailed description of these commands see XXDP/DRS User Manual

### **DRS - Diagnostic Runtime Services**

This is a sort of supervisor which oversees the running of diagnostics (except some old ones). It provides a standard format for dialogue etc, and a standard set of control functions and commands. The prompt is **DR>**, issued when a diagnostic is RUN from the monitor. Commands may be truncated to three characters and some may be modified by threecharacter switches. DRS deals with UUTs (Units Under Test) each of which is assigned a logical unit number (0-63). Each diagnostic is controlled by a hardware parameter table and a software parameter table, is divided into one or more TESTs, and will be executed in one or more PASSes. These tables can be pre-set by the SETUP utility, otherwise a series of questions will be asked after the diagnostic is STArted. Many questions have defaults (diagnostic-dependant) which will be displayed immediately before the question mark; all will show what kind of response is required by a single letter in parentheses.

#### **Question types:**

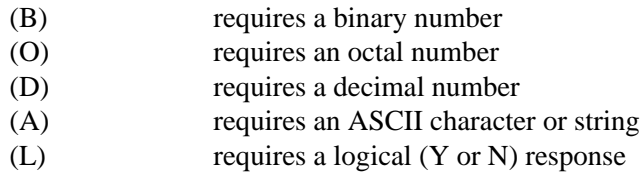

#### **Error Messages**

Errors are displayed at three levels. The header level shows only:

Z*NAME TYP* ERR *eeeee* ON UNIT *n* TST *ttt* SUB *sss* PC: *ppppp*

where Z*NAME* is the name of the diagnostic, *TYP* is the type of error (HaRD, SoFT), *eeeee* is a five-digit error code number (not a total), *n* is the unit number, *ttt* is the three-digit test number, *sss* is subtest or section number, *ppppp* is the value of the program counter at time of the error. The basic level adds an additional line of descriptive text, eg:

#### REGISTER FAILED TO CLEAR AFTER BUS RESET

and finally the extended level provides both of the above and also a line of supporting information such as CSR contents.

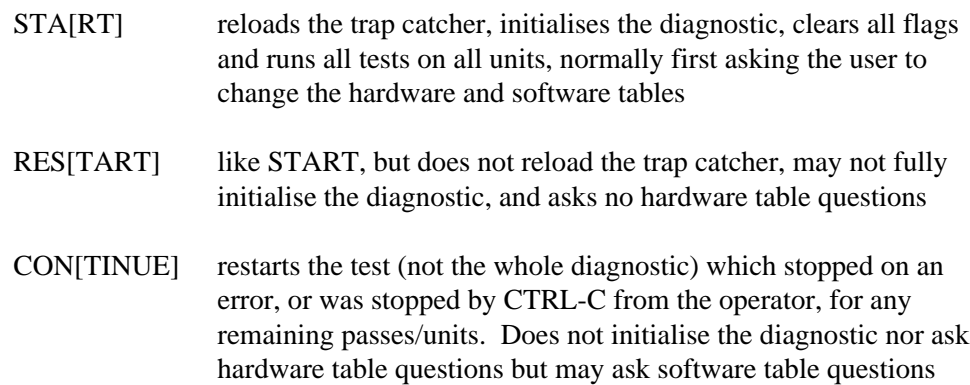

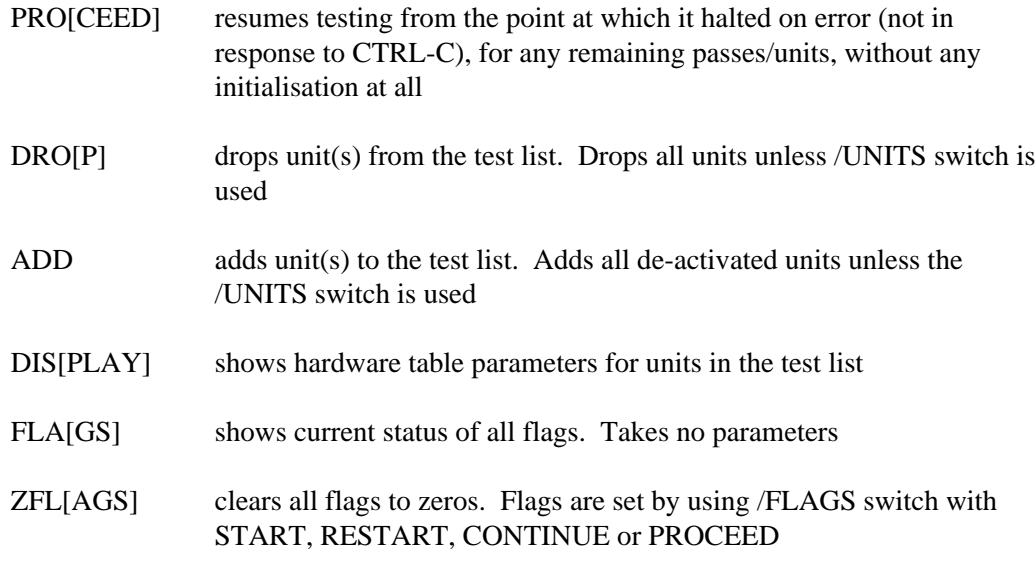

#### **Switches:**

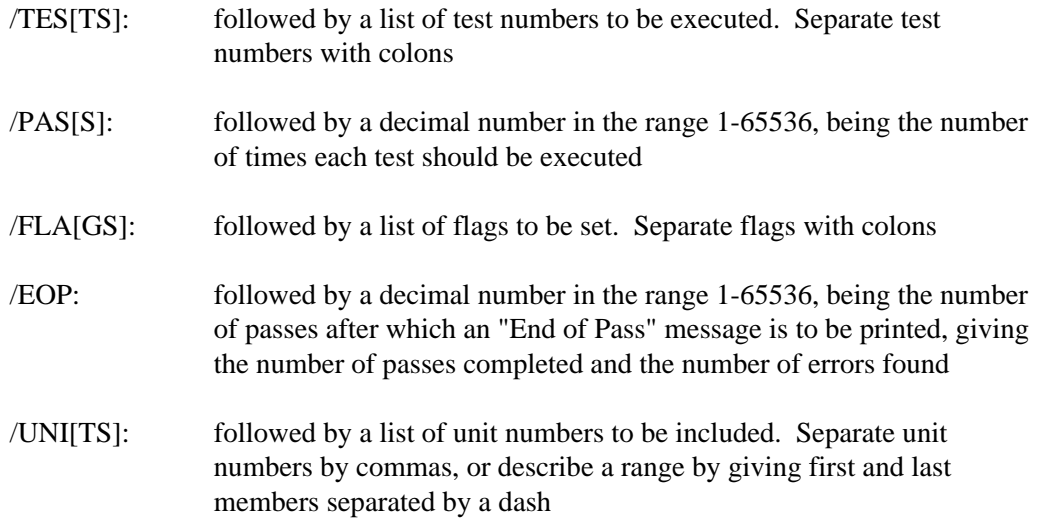

#### **Valid combinations of switches and commands:**

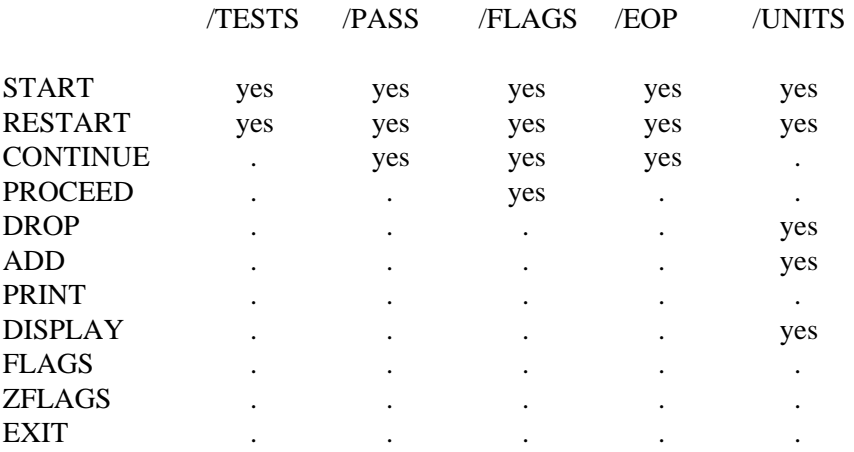

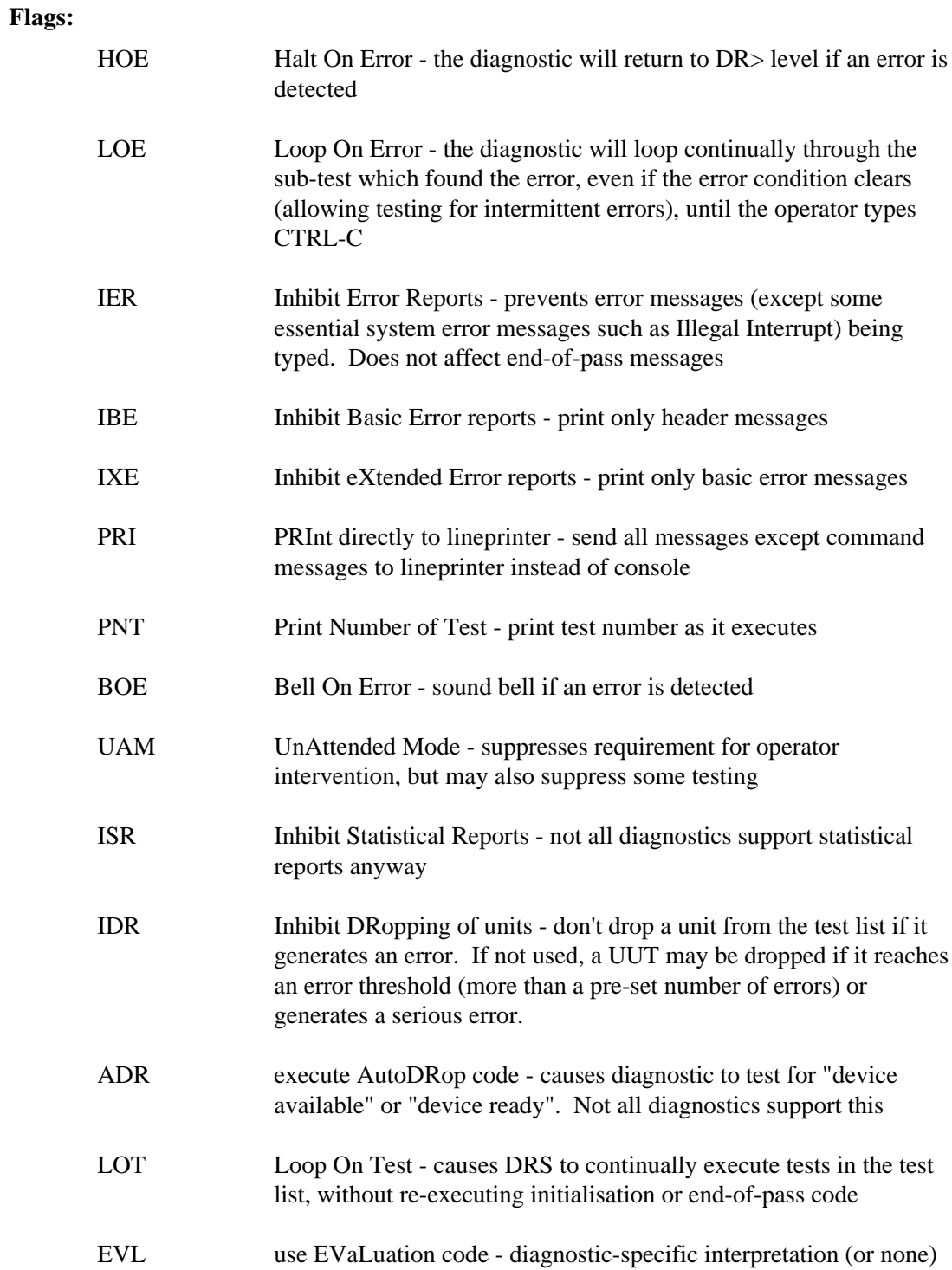

## **UPD2 / UPDAT**

File manipulation utility, which loads into the bottom part of memory. Used for building XXDP media, copying, loading, modifying files, etc.

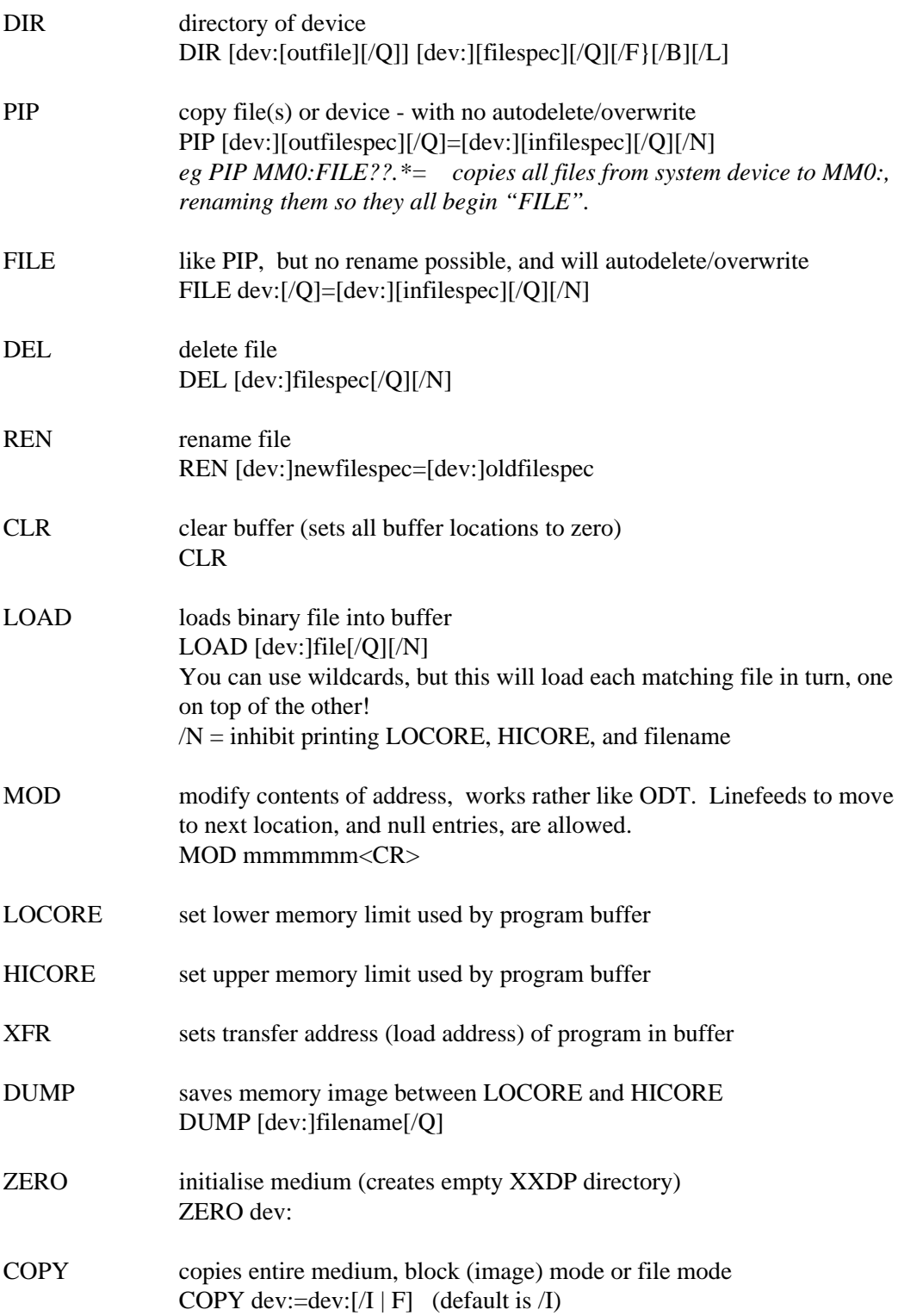

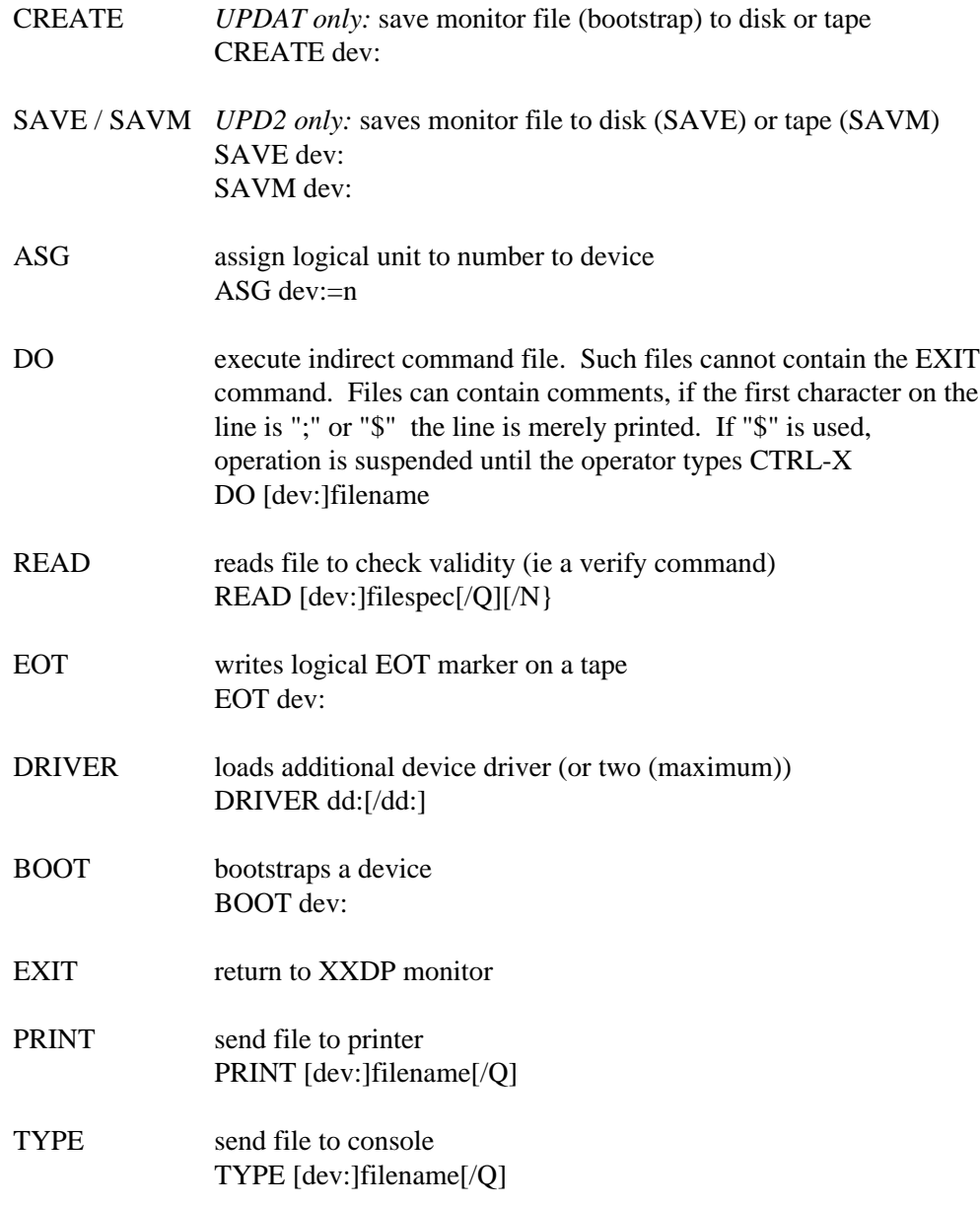

#### **Switches:**

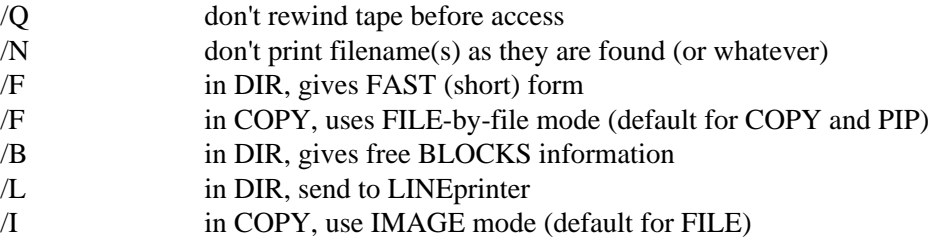

# **PATCH**

Patch is rather like a batch form of UPDAT for modifying files which are too big to fit in UPDAT's buffer. It is used by building a file, or input table, which contains the changes required. Syntax is as the corresponding UPD2 / UPDAT commands except where shown:

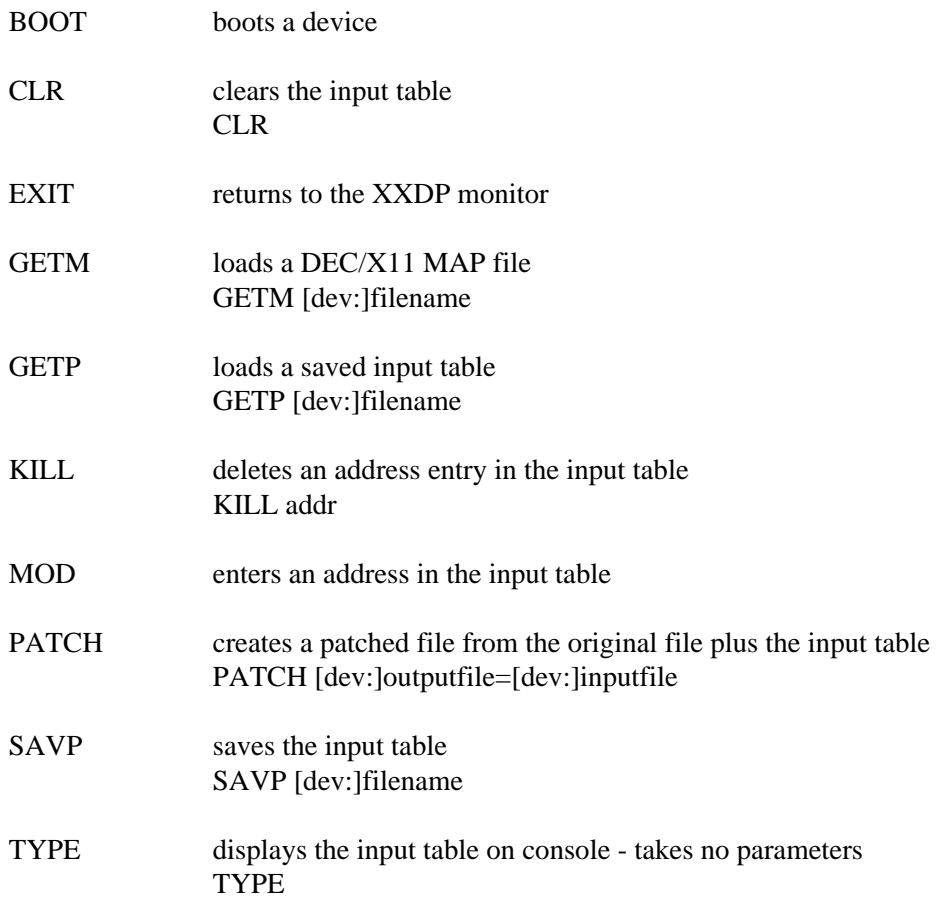

### **SETUP**

This is used to pre-build hardware tables for DRS-compatible diagnostics. It works by loading the diagnostic specified, and asking the questions contained therein, just as if running the diagnostic. It then saves the modified version, prompting for deletion of the original if the output filename given is the same as the input filename (a negative answer aborts the save). This is particularly useful for diagnostics to be used in batch files, where operator intervention and DRS dialogue is normally suppressed.

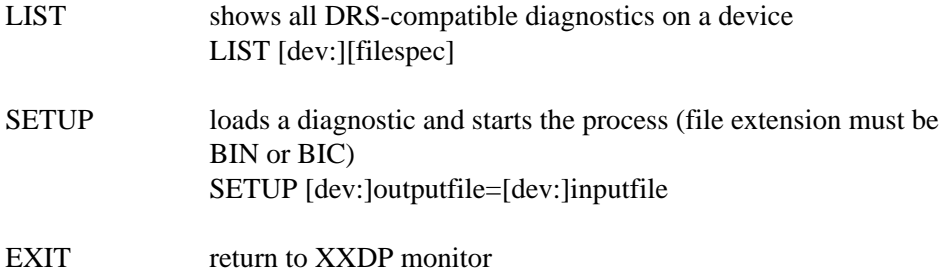

## **XTECO**

XTECO is a simple text editor, used primarily to build DO, STARTUP, SYSTEM, or CHAIN files (ie small files of type .CCC). One limitation is that it can only buffer small amounts of text in memory, so it is not always possible to go very far back in a file while editing. Editing is done by issuing commands to modify the contents of the buffer, or to move the buffer pointer. When in edit mode, the prompt changes from an asterisk to two quote characters. Any character, including <tab>, <carriage-return>, <linefeed>, etc, can be placed in a file, but not <escape>, which is used as a command terminator and is echoed as "\$". All operations (except J, ZJ) are relative to the current pointer; many can take an optional positive or negative integer, eg to specify how many lines forward or back to move.

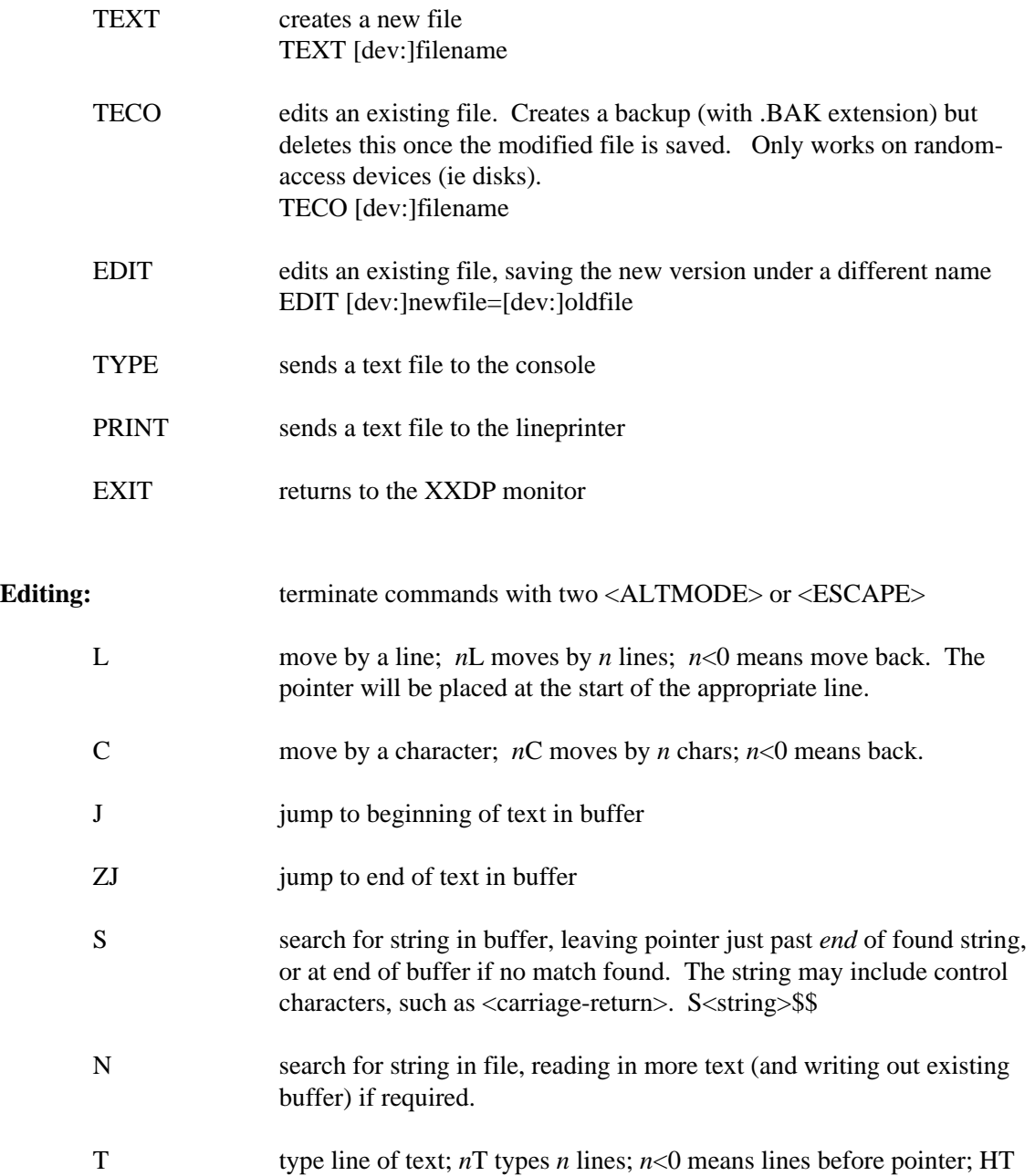

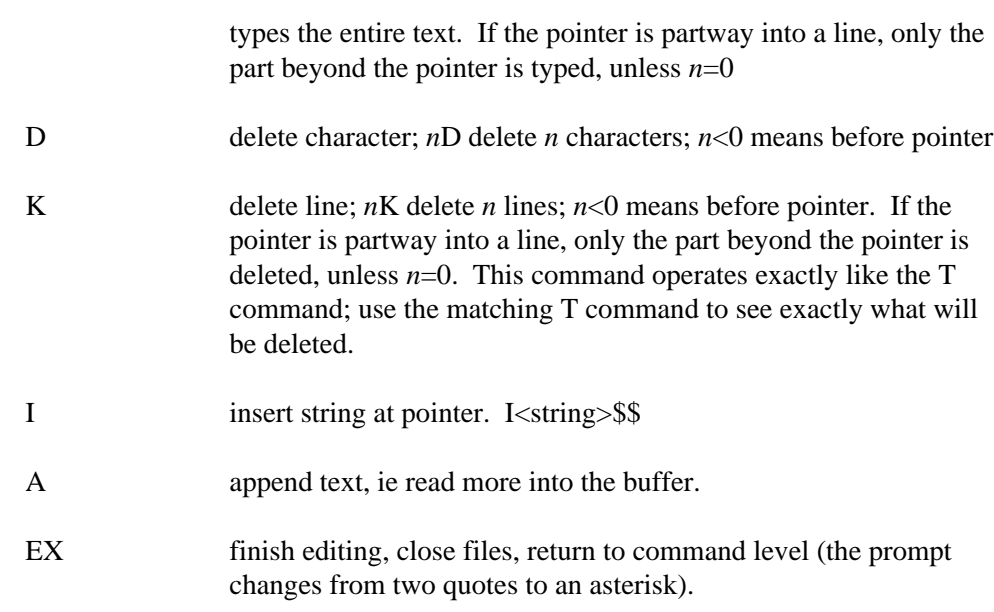

Commands can be concatenated in any logical way, with commands separated by a single <ALTMODE> or <ESCAPE>.

### **Batch Files**

XXDP Version 2 and later versions of XXDP+ have extensive batch-control facilities. Most monitor commands, utilities commands, and DRS comands and dialogue can be included. In addition, batch files support conditionals, GOTOs, tags (for GOTOs etc), WAIT, etc. lines starting with a semi-colon are regarded as comments.

#### **Special Commands:**

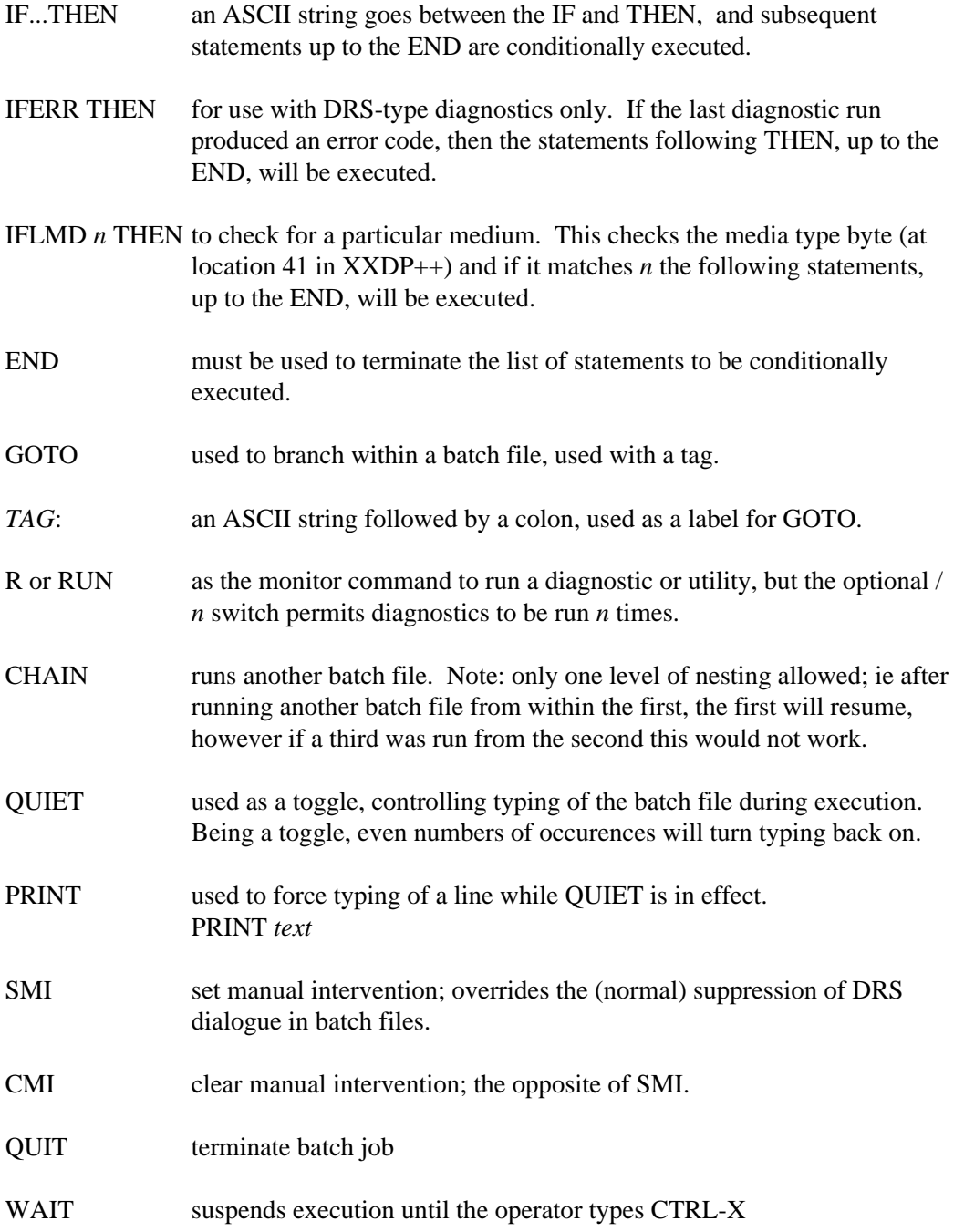

# **Devices Supported by XXDP**

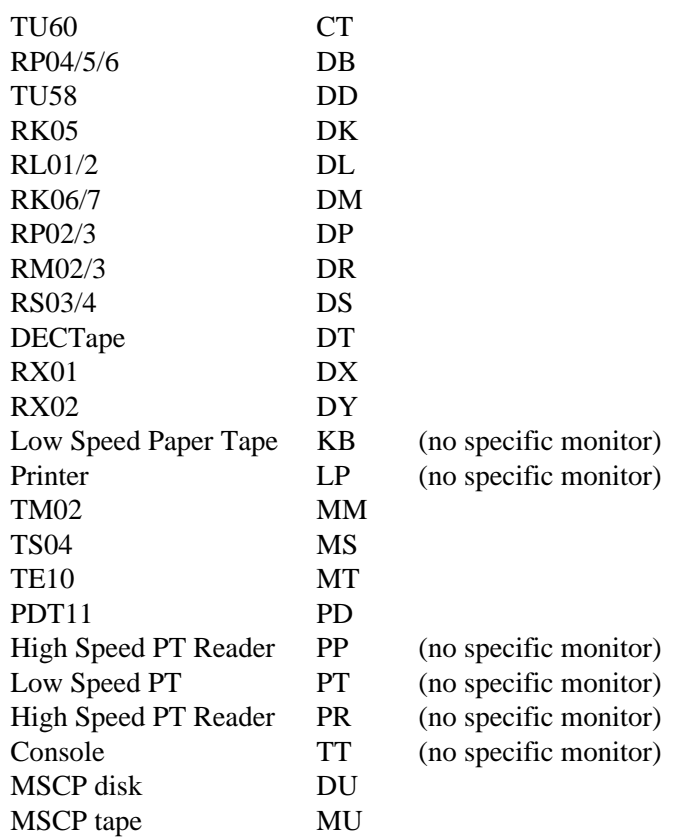

All device drivers in XXDP are small and simple, and may not contain comprehensive error messages. All assume standard CSRs, but can be patched.